## **Сбербанк = Платежи и переводы = Платеж по реквизитам (рис. 1) =**

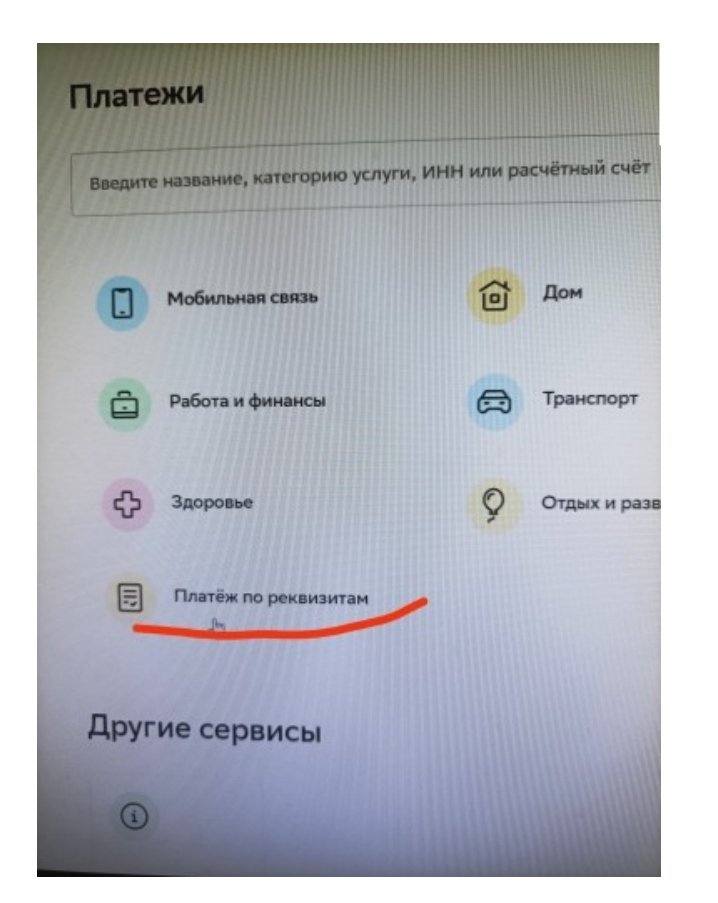

**Рис. 1**

**Ввести ИНН организации 6652010683, нажать Продолжить (рис. 2) =**

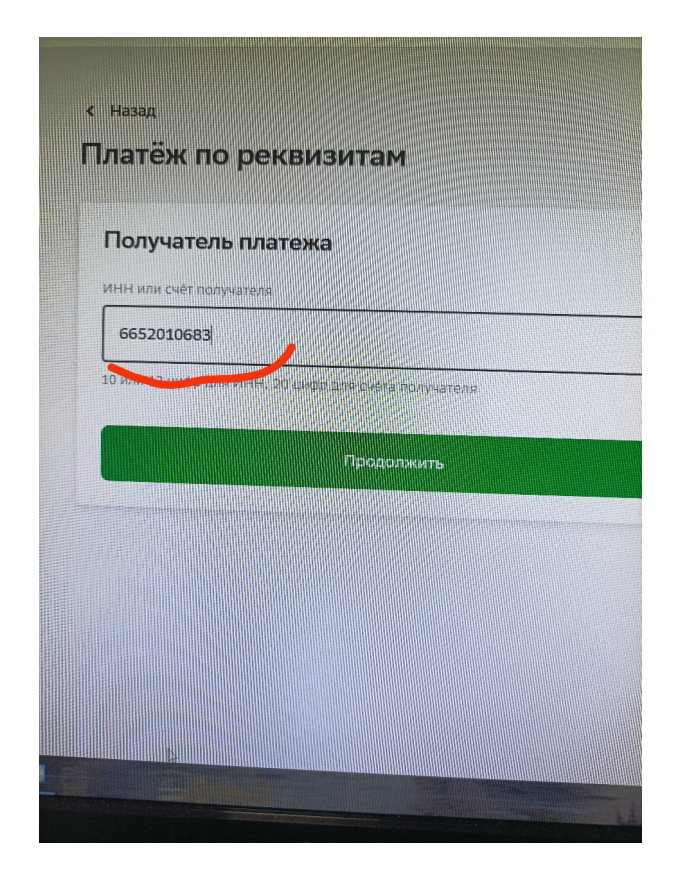

## **Выбрать организацию (рис. 3) =**

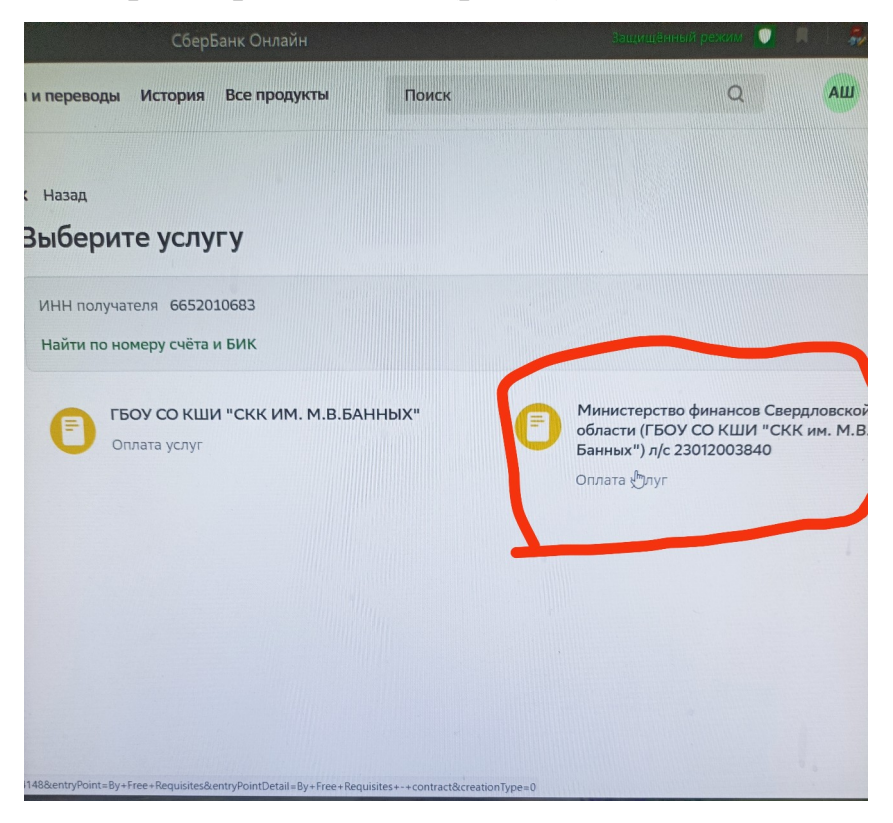

## **Поставить в поле 0 (рис. 4) = нажать Продолжить =**

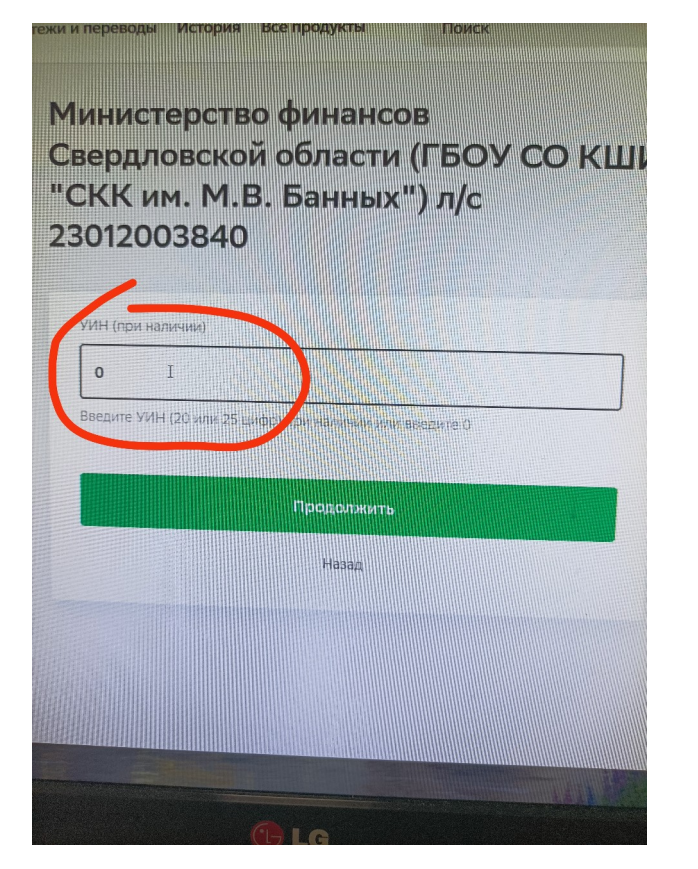

**Рис. 4**

## **Заполнить поля (рис. 5) :** ФИО получателя услуги (ФИО плательщика) = ОКТМО 65722000 = КБК 00000000000000000130 = назначение платежа (ФИО учащегося, класс) =

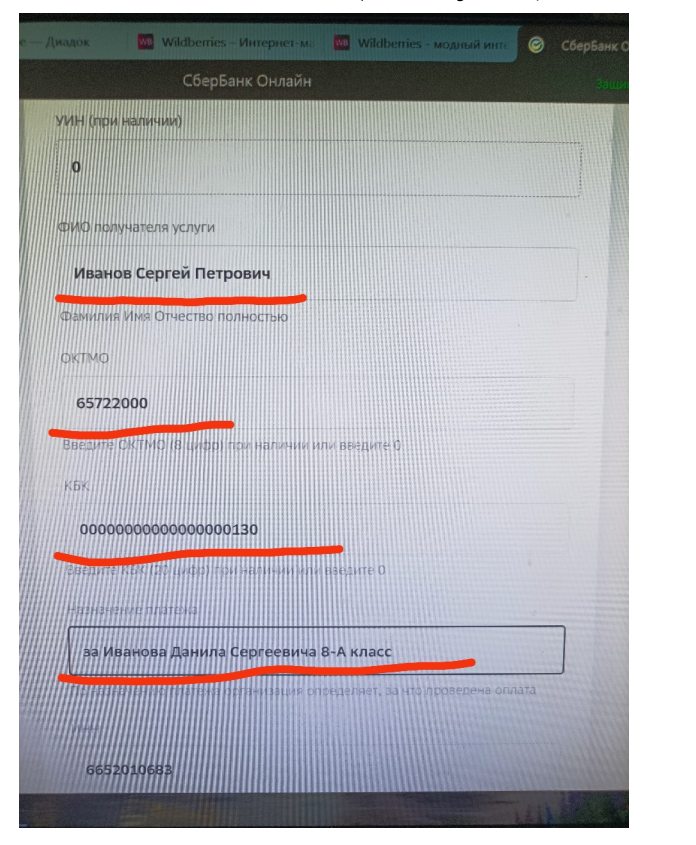

**документ, удостоверяющий личность (выбать паспорт РФ) (рис.6)**=нажать Продолжить =

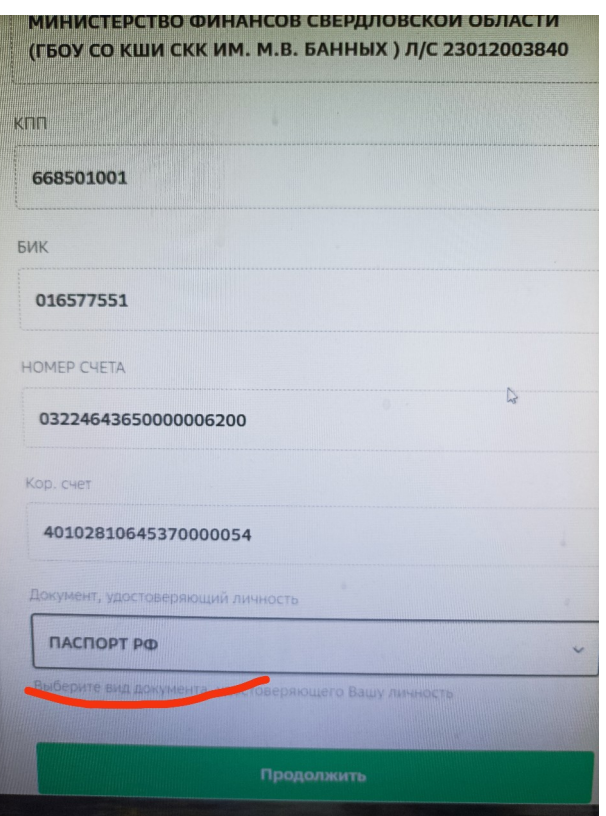

**Рис. 6**

**В поле серия и номер паспорта ввести серию и номер своего паспорта (рис 7) = нажать Продолжить** =

**Рис. 7**

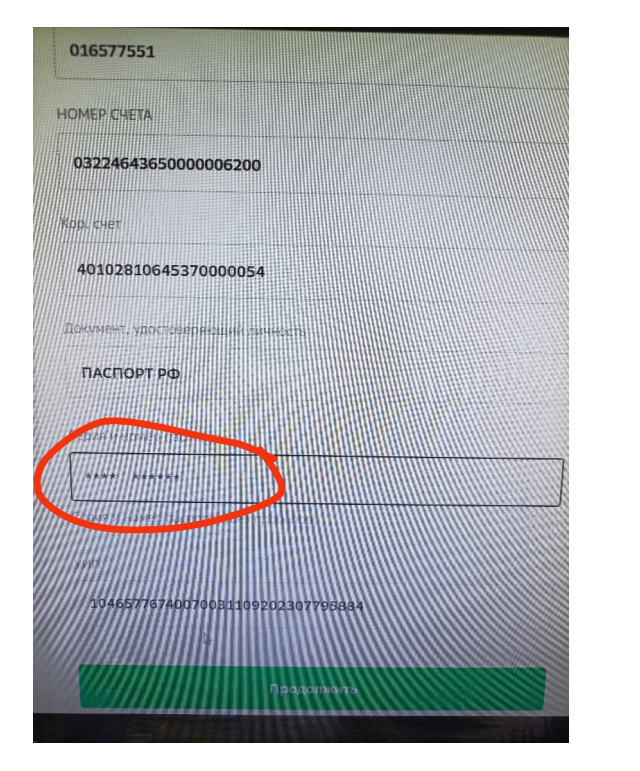

**В поле Сумма платежа ввести сумму (рис. 8) = нажать Продолжить =**

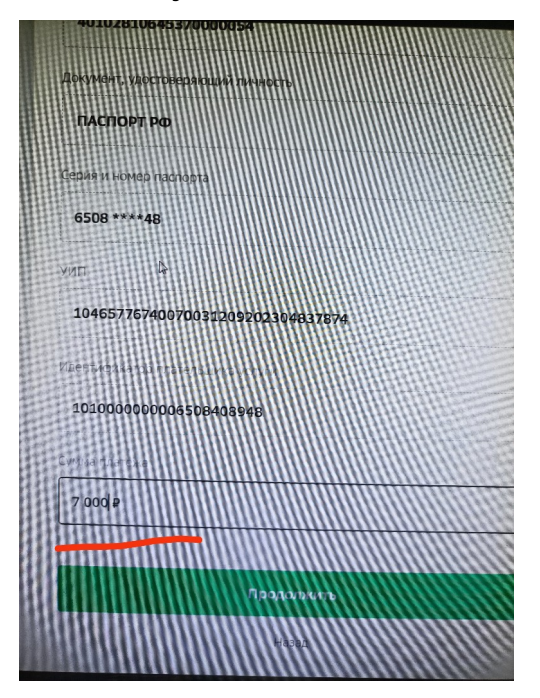

**Еще раз проверить реквизиты, данные, сумму (рис. 9)**

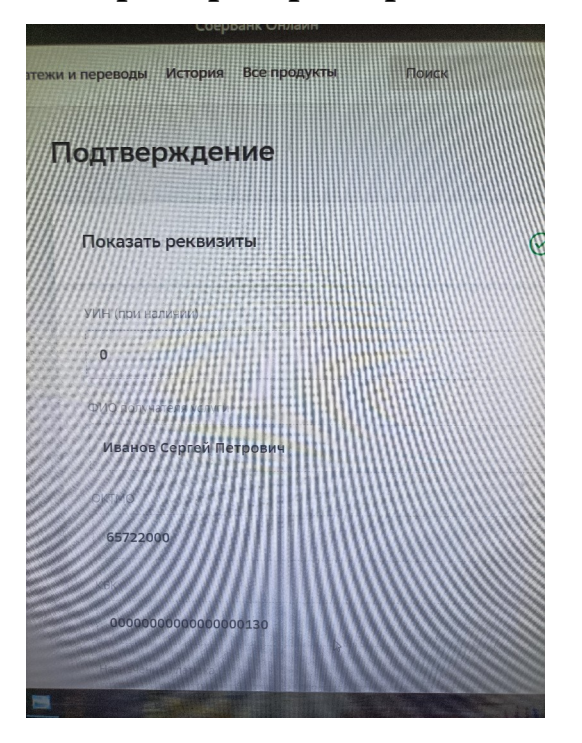

**Рис. 9**

**Нажать Оплатить (рис. 10)**

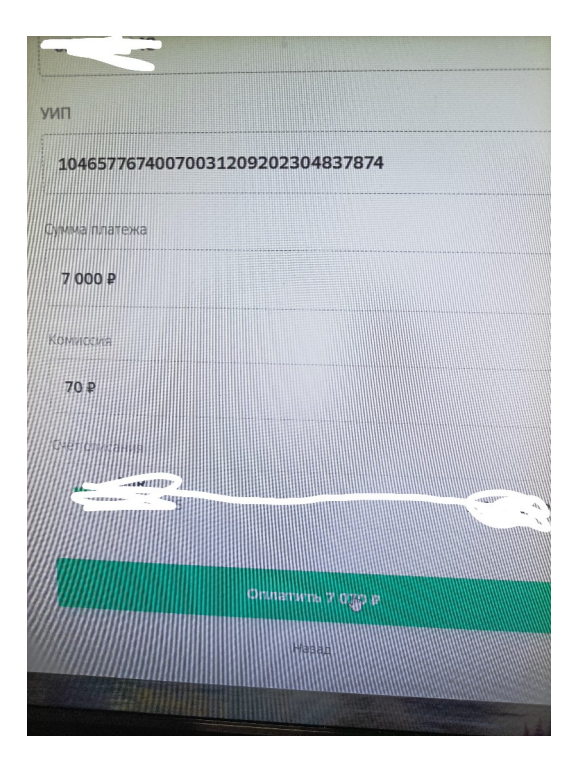